# Exibir dispositivos conectados em um roteador série RV  $\overline{\phantom{a}}$

# Objetivo

.

A seção Connected Devices de um roteador da série RV exibe o Host Name, o Internet Protocol (IP) Address, o Media Access Control (MAC) Address e o Status dos dispositivos conectados ao roteador da série RV. Ele é exibido por rede local virtual (VLAN), o que facilita muito a determinação de quais dispositivos estão conectados a que porta no roteador. A seção Dispositivos Conectados é normalmente usada pelo administrador para verificar a conectividade entre um host e o roteador, entre outros, e permite que você veja se dispositivos não autorizados estão na rede.

Este artigo tem como objetivo mostrar como visualizar dispositivos conectados em roteadores da série RV.

### Dispositivos aplicáveis | Versão do firmware

- RV110W | 1.2.1.7 (<u>Baixe o mais recente</u>)
- RV130 ou RV130W | 1.0.3.16 (<u>Baixe o mais recente</u>)
- RV132W | 1.0.0.21 (Baixe o mais recente)
- RV134W | (<u>Download mais recente</u>)

## Exibir dispositivos conectados

Etapa 1. Acesse o utilitário baseado na Web e escolha Status and Statistics > Connected Devices

Note: As imagens neste artigo foram tiradas do roteador RV132W. As opções e terminologias podem variar dependendo do modelo do seu dispositivo.

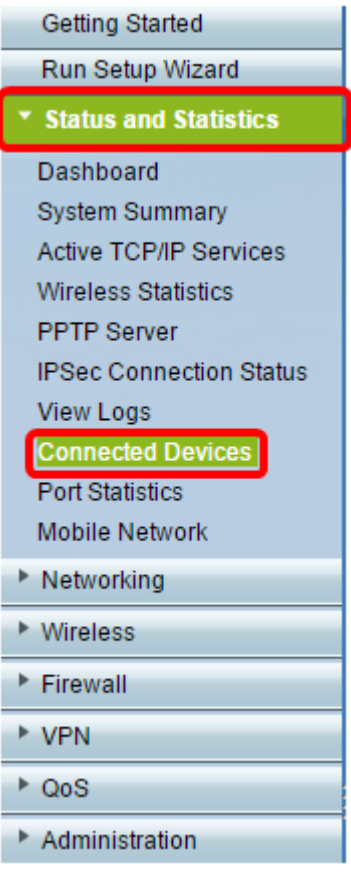

### Note: Se estiver usando RV110W, RV130 ou RV130W, vá para Status > Connected Devices.

Etapa 2. Escolha uma opção no campo Filtro: Tipo de interface corresponde à lista suspensa.

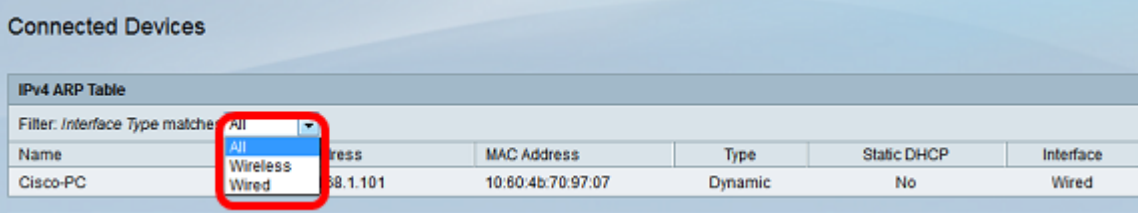

As opções são:

- Todos exibe o nome do host, o endereço IP, o endereço MAC e o tipo dos dispositivos conectados com e sem fio ao roteador.
- Sem fio exibe o nome do host, o endereço IP, o endereço MAC e o tipo dos dispositivos conectados ao roteador sem fio.
- Com fio exibe o nome do host, o endereço IP, o endereço MAC e o tipo dos dispositivos conectados à interface Ethernet do roteador.
- WDS Este recurso está disponível no roteador RV110W. Ele mostra os dispositivos conectados ao Sistema de distribuição sem fio (WDS).

Note: Neste exemplo, Wired (Com fio) é escolhido.

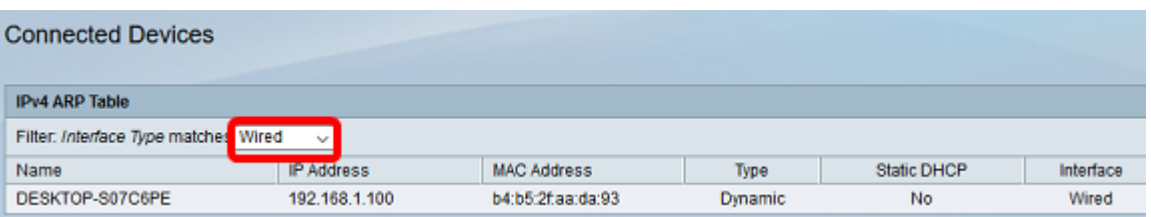

## Outra opção seria

Agora você deve ter visualizado os dispositivos conectados do roteador RV Series.

#### Sobre esta tradução

A Cisco traduziu este documento com a ajuda de tecnologias de tradução automática e humana para oferecer conteúdo de suporte aos seus usuários no seu próprio idioma, independentemente da localização.

Observe que mesmo a melhor tradução automática não será tão precisa quanto as realizadas por um tradutor profissional.

A Cisco Systems, Inc. não se responsabiliza pela precisão destas traduções e recomenda que o documento original em inglês (link fornecido) seja sempre consultado.